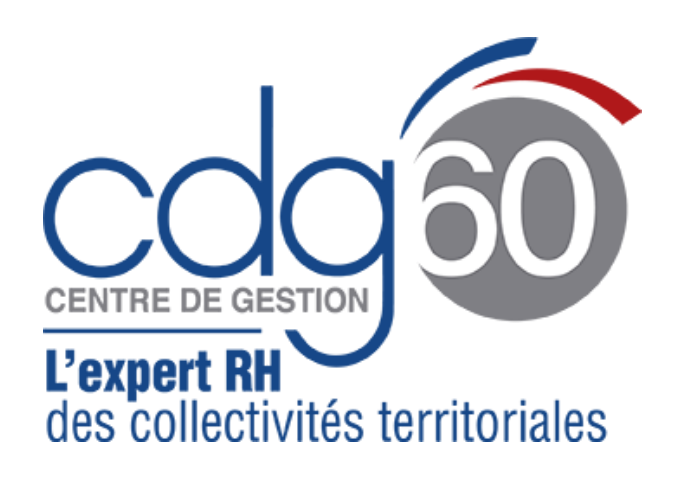

#### Comment se connecter ?

Se rendre sur le site Internet [www.cdg60.fr](http://www.cdg60.fr/) puis cliquer sur l'accès rapide :

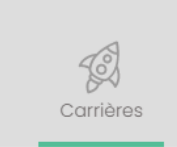

Une fois sur l'écran de connexion, entrer l'identifiant et le mot de passe de la collectivité. Si toutefois vous ne les connaissez pas, il faudra envoyer un mail à [support@cdg60.com](mailto:support@cdg60.com)

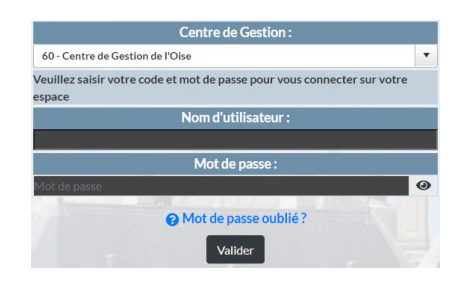

# FICHE PRATIQUE 01

# Découvrir le PORTAIL AGIRHE CARRIERES

Il permet aux collectivités adhérentes d'accéder :

- Aux données carrières de leurs agents
- Aux prochaines évolutions de carrières (Avancement d'échelon et avancement de grade)
- Aux arrêtés à imprimer et à valider

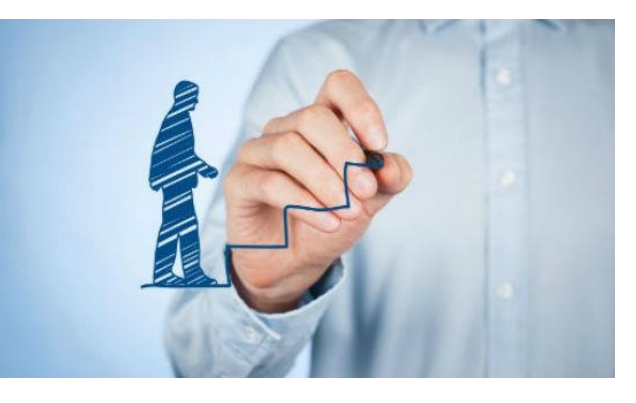

De nouvelles fonctionnalités seront intégrées au fil des mois pour vous donner plus d'autonomie jusqu'à devenir un outil indispensable à la gestion RH de votre collectivité.

### Consulter le déroulement de Carrière d'un agent ?

Sélectionner « Agent/**Liste des Agents »**

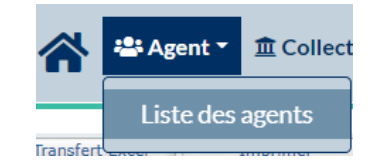

Puis cliquer sur l'agent concerné, vous retrouverez le détail de sa situation.

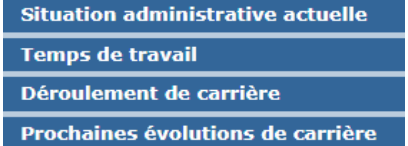

Vous pouvez alors imprimer les arrêtés en attente (en rouge) puis les faire signer à l'autorité territoriale et les envoyer au CDG60 pour vérification et enregistrement.

## Consulter les prochaines évolutions de carrière de mon agent ?

Dans la fiche agent, retrouvez certaines<br>informations sur les **prochaines** informations sur les évolutions de carrière (Titularisation, dates d'avancement d'échelon, dates d'avancement de grade) sous réserve que tous les éléments nécessaires soient à jour et enregistrés.